# **IRF.shy**

## Introduction

The FWTM Lite trainer module is an alternative option for pilots who do not have the radio with the PARA trainer system but still expect to use the trainer system remotely. Power the trainer module by attaching it to the radio module bay, now the student radio can bind the trainer module in ACCST or ACCESS mode and work at low latency, so a simple wireless trainer system build is completed very quickly. By plugging an Audio type trainer cable into the trainer module, this module system also provides a wired way to create wireless connections between master and student radios.

#### **Overview**

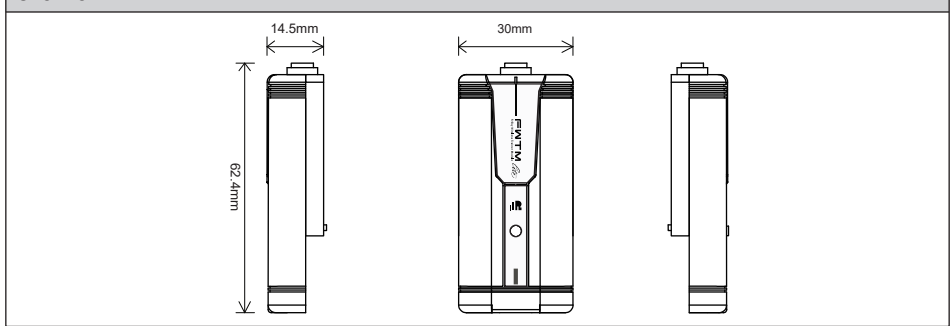

#### Specifications

- Frequency: 2.4GHz
- Dimension: 62.4\*30\*14.5mm (L\*W\*H)
- Weight: 18.5g
- Operating Voltage Range: 6.5-8.4V
- Operating Current: 15mA@7.4V
- Compatible with Lite Type Module Bay

#### Features

- Wireless Trainer Control with Low Latency
- Supports wireless connection to student radio with FWTM Lite module attached on master radio via audio port.
- Smart-Matched ACCESS & ACCST D16 Modes

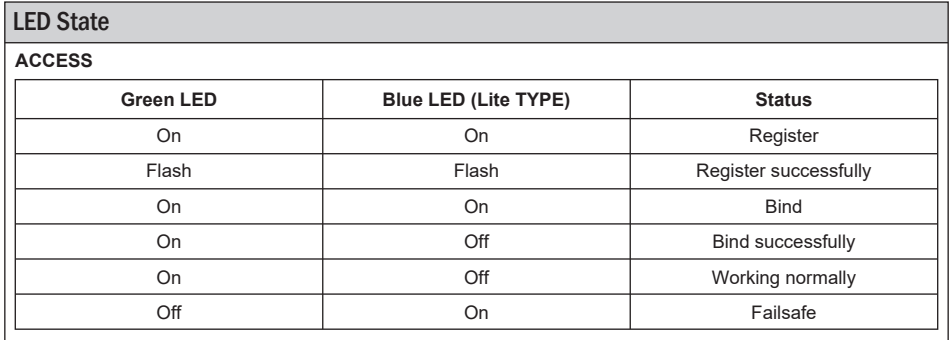

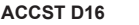

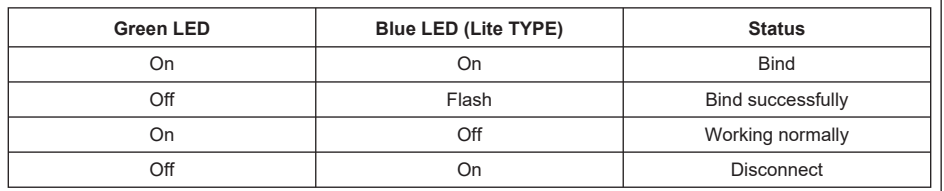

### Operation steps

#### **ACCESS Mode:**

- 1. Set the master radio/trainer module to [Reg] mode.
- 1.1 Turn on the student radio and navigate to Menu-Model Setup-Page 2. Choose Internal or External RF and select [Reg].
- 2. Press and hold the binding button on the trainer module while turning on the master radio. The blue and green LEDs on the trainer module will light up, indicating that it entered [Reg] mode. On the student radio, select [ENTER], and the blue and green LEDs on the trainer module will blink with the student radio displaying [Registration ok].
- 3. Turn off the trainer module.
- 4. Move the cursor to the [Bind] option for selecting Receiver 1.
- 5. Turn on the trainer module, and the green LED will blink, indicating it entered [Bind] mode. Choose the module, and the green LED will remain lit, with the student radio displaying [Bind successful].
- 6. The trainer module exits [Bind] mode, and the green LED will stay lit, while the blue LED will turn off, indicating normal operation.
- 7. Select Master/SBUS Module for wireless trainer mode.

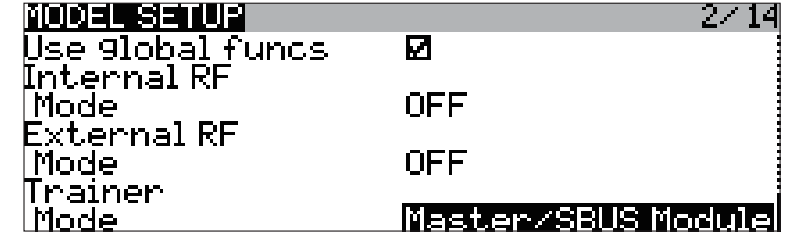

8. Enable the wireless trainer function on the radio and set a switch.

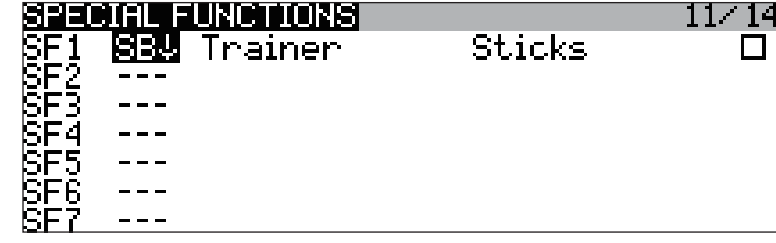

# Instruction Manual for FrSky FWTM Lite Module

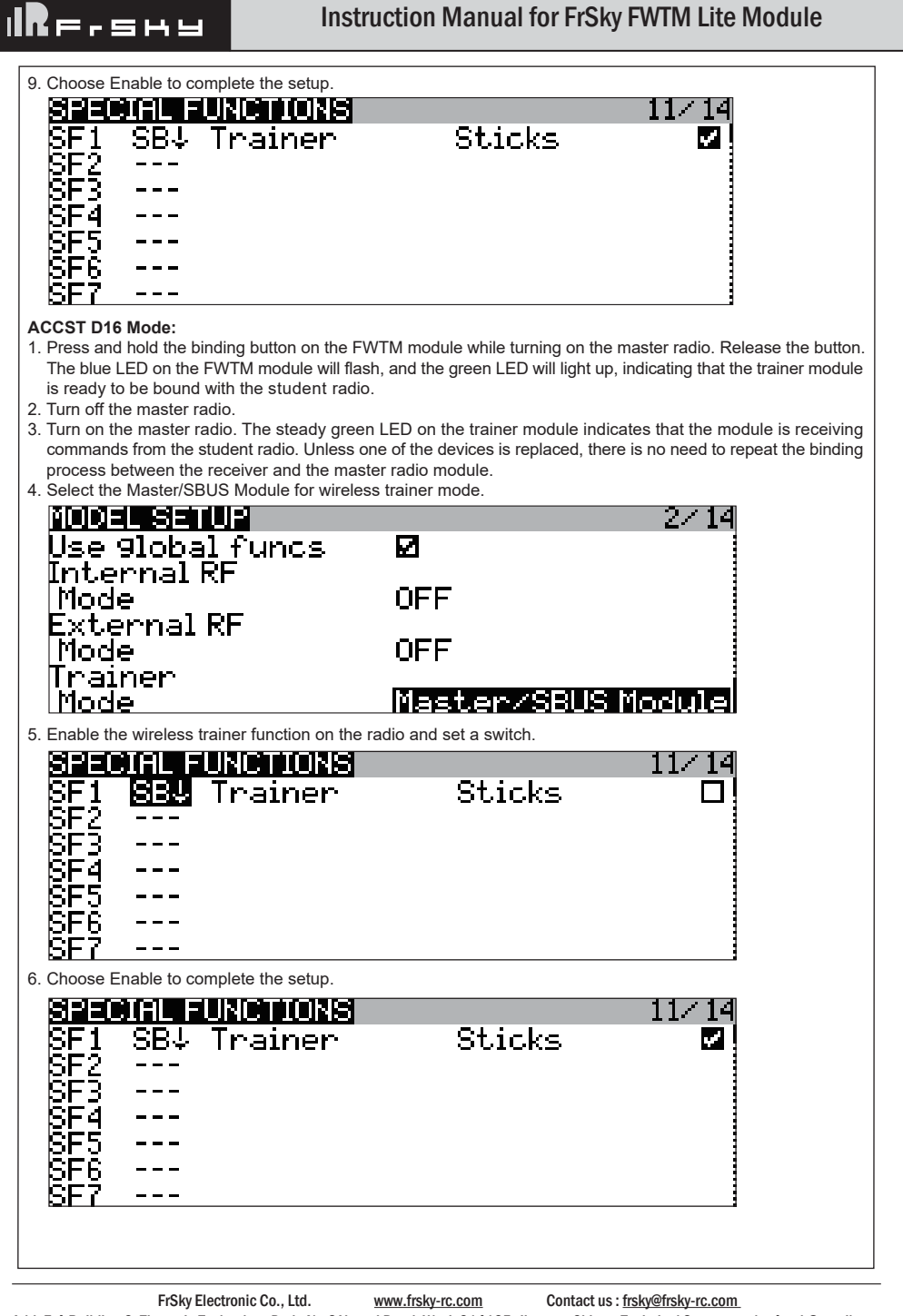

# Wired connection method

1. Please connect the audio port of the module to the audio port of master radio and power the module.

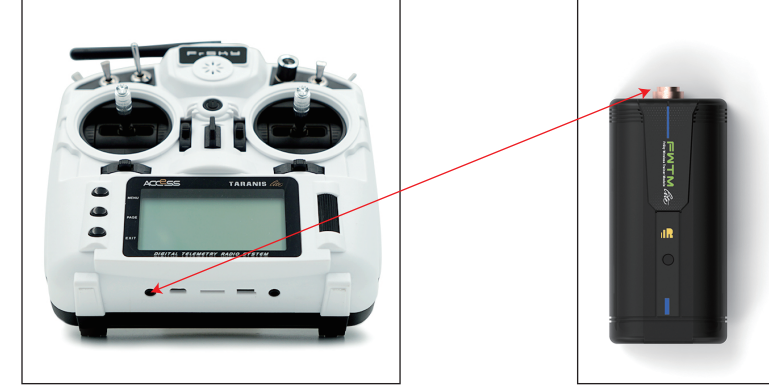

2. Please change the trainer mode of the radio used for binding with the module to Master/Jack.

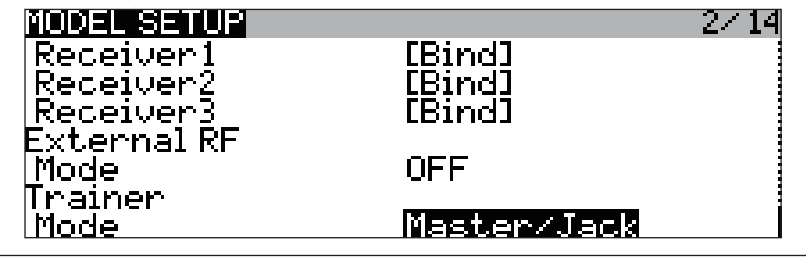

FrSky is continuously adding features and improvements to our products. To get the most from your product, please check the download section of the FrSky website www.frsky-rc.com for the latest update firmware and manuals